## **Inserimento anagrafica di persona nata all'estero**

## **Questa procedura ha lo scopo di illustrare il corretto inserimento di un alunno/genitore/dipendente nato all'estero.**

Prima di procedere con l'inserimento dell'anagrafica dell'alunno/genitore/dipendente è necessario sapere quale sia lo stato estero di nascita della persona.

N.B Lo stato estero è facilmente deducibile dal Codice Fiscale della persona. Es. MARIO ROSSI Nato a Londra (Gran Bretagna) il 05/02/1980 avrà come Codice Fiscale: RSS MRA 80B05 Z114 V dove Z114 indica il Codice Catastale dello stato estero di nascita. Il Codice Catastale dello stato estero non cambia anche se il comune di nascita dovesse essere diverso.

Una volta assunta questa informazione è necessario inserire, qualora non sia stato già inserito, il comune di nascita della persona in questione. (File->archivi comuni->Comuni)

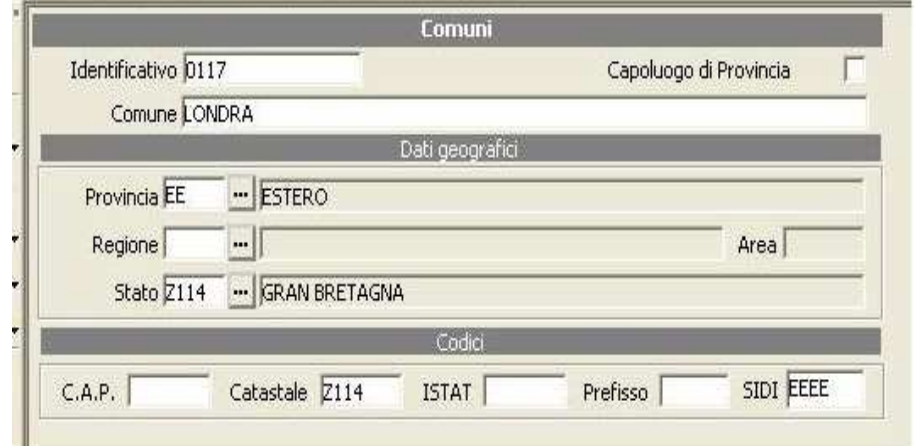

- Nel campo *Comune* è possibile inserire il nome del comune di nascita o, se non si conosce, si può inserire il nome dello Stato Estero.
- Nel campo *Provincia* si inserisce la provincia EE – Estero.
- Il campo Regione deve rimanere sempre vuoto.
- Nel campo *Stato* si deve richiamare, tramite il pulsante **...** lo stato estero di interesse.
- Salvare e chiudere rispondendo No al messaggio.

Una volta terminata questa operazione è possibile inserire l'alunno/genitore/dipendente come da normale procedura, inserendo nel campo *Comune di Nascita* il comune appena inserito. Così facendo, non solo il programma calcolerà in automatico il Codice Fiscale correttamente, ma si eviterà di avere errori in fase di invio dei flussi al SIDI per quanto riguarda gli Alunni o di DMA e/o UNIEMENS per quanto riguarda i dipendenti.

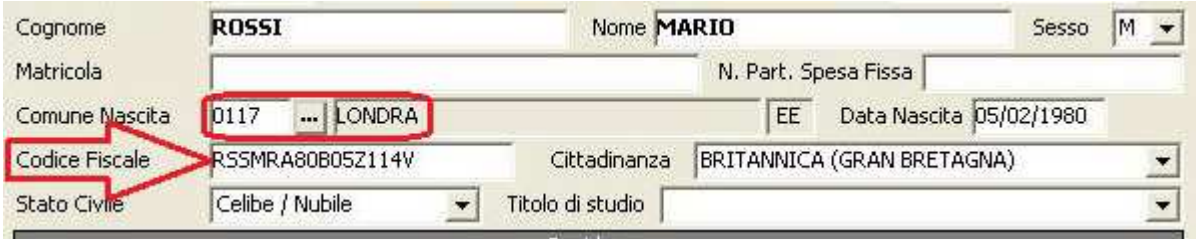